## 数据湖工厂

**API** 参考

文档版本 01 发布日期 2020-05-15

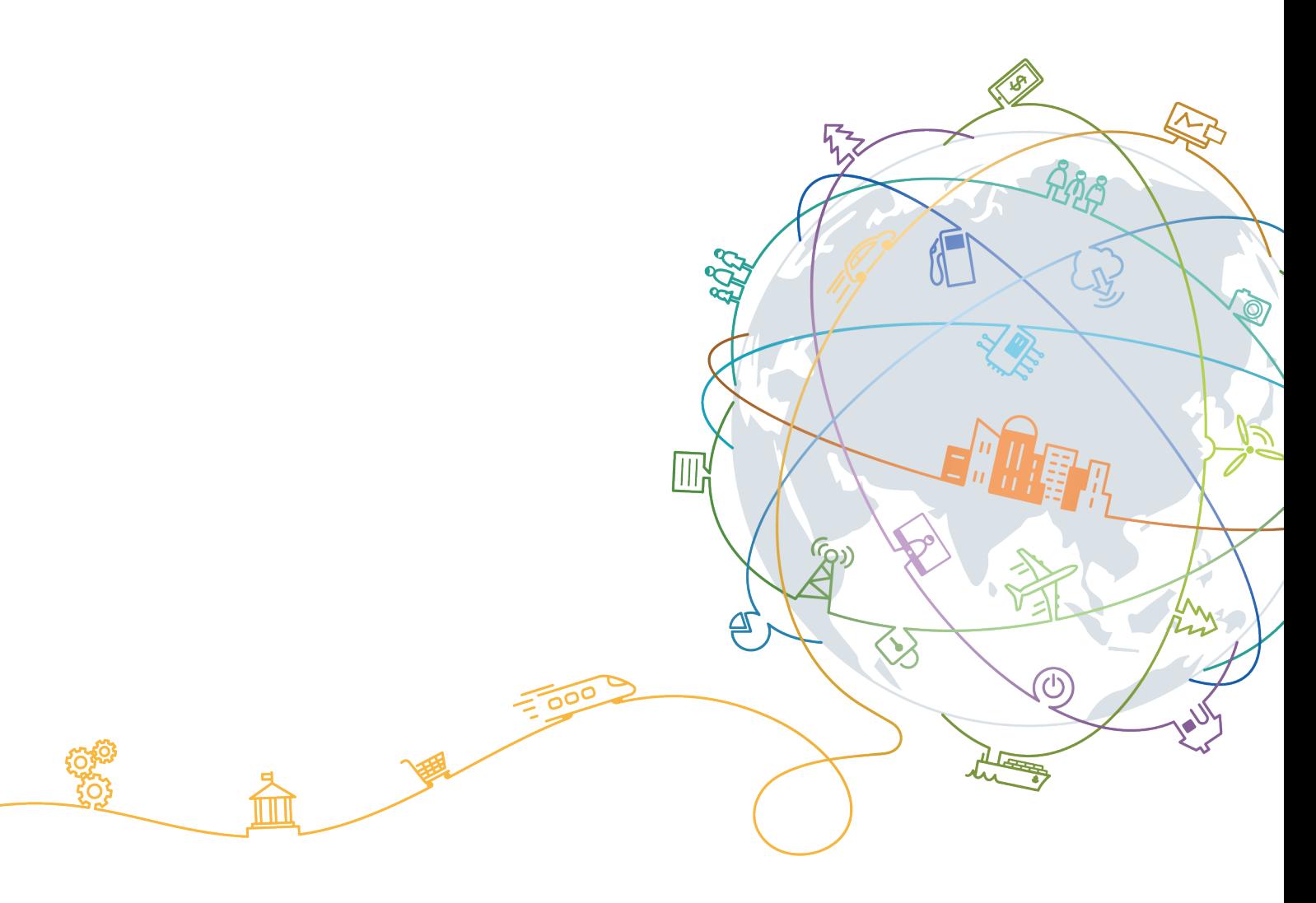

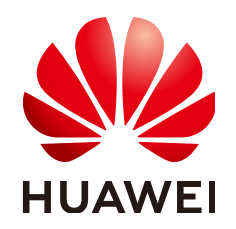

## 版权所有 **©** 华为技术有限公司 **2021**。 保留一切权利。

非经本公司书面许可,任何单位和个人不得擅自摘抄、复制本文档内容的部分或全部,并不得以任何形式传 播。

## 商标声明

**、<br>HUAWE和其他华为商标均为华为技术有限公司的商标。** 本文档提及的其他所有商标或注册商标,由各自的所有人拥有。

## 注意

您购买的产品、服务或特性等应受华为公司商业合同和条款的约束,本文档中描述的全部或部分产品、服务或 特性可能不在您的购买或使用范围之内。除非合同另有约定,华为公司对本文档内容不做任何明示或默示的声 明或保证。

由于产品版本升级或其他原因,本文档内容会不定期进行更新。除非另有约定,本文档仅作为使用指导,本文 档中的所有陈述、信息和建议不构成任何明示或暗示的担保。

目录

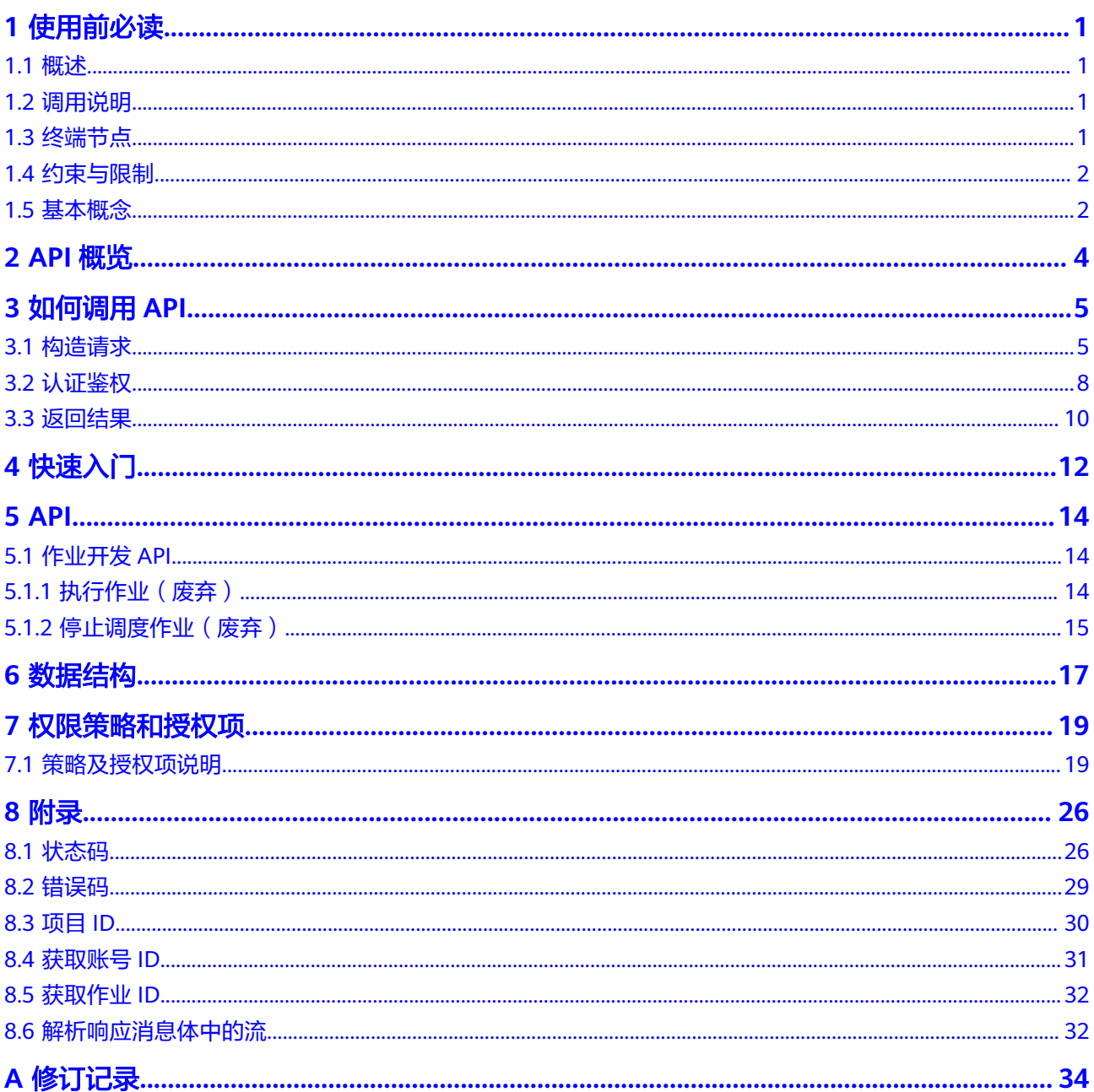

# **1** 使用前必读

<span id="page-3-0"></span>概述 调用说明 终端节点 [约束与限制](#page-4-0) [基本概念](#page-4-0)

## **1.1** 概述

欢迎使用数据湖工厂服务(Data Lake Factory, DLF)。数据湖工厂服务是华为云的大 数据平台产品,提供一站式的大数据协同开发环境、全托管的大数据调度能力,同时 支持批处理、实时Pipeline编排、监控、运维,图形化编程(图形化编程可以减少80% SQL),帮助用户快速构建大数据处理中心。

您可以使用本文档提供API对数据湖工厂服务进行相关操作,如执行作业、停止执行作 业等。支持的全部操作请参见**[2](#page-6-0)**。

在调用数据湖工厂服务API之前,请确保已经充分了解数据湖工厂服务相关概念,详细 信息请参见"**产品介绍**"。

# **1.2** 调用说明

数据湖工厂服务提供了REST (Representational State Transfer)风格API, 支持您通 过HTTPS请求调用,调用方法请参见**[3](#page-7-0)**。

## **1.3** 终端节点

终端节点(Endpoint ) 即调用API的**请求地址**,不同服务不同区域的终端节点不同,您 可以[从地区和终端节点中](https://developer.huaweicloud.com/intl/zh-cn/endpoint?DLF)查询所有服务的终端节点。

数据湖工厂服务的终端节点如表**[1-1](#page-4-0)**所示,请您根据业务需要选择对应区域的终端节 点。

## <span id="page-4-0"></span>表 **1-1** 数据湖工厂服务 Endpoint

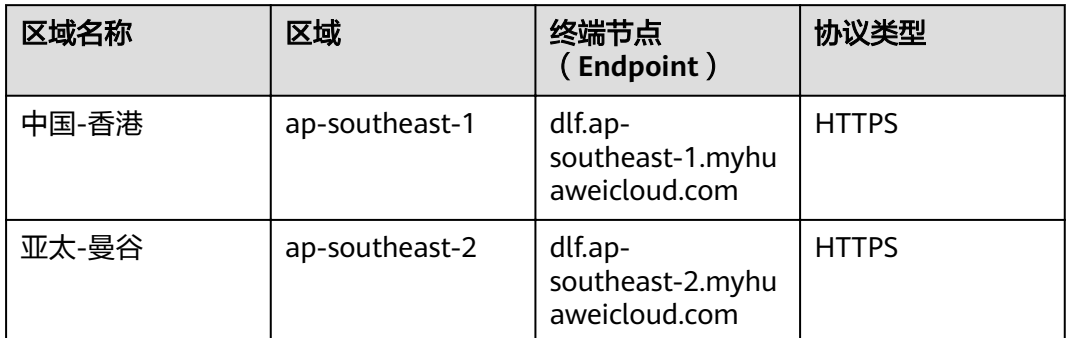

## **1.4** 约束与限制

- 您能创建的作业数量与配额有关系,如果您想查看服务配额、扩大配额,具体请 参见[服务配额。](https://console-intl.huaweicloud.com/console/?agencyId=ec69f97f75dd4254be8975fda54d7dae®ion=ap-southeast-1&locale=zh-cn&refrence=quota#/quota)
- 更详细的限制请参见具体API的说明。

# **1.5** 基本概念

● 账号

用户注册时的账号,账号对其所拥有的资源及云服务具有完全的访问权限,可以 重置用户密码、分配用户权限等。由于账号是付费主体,为了确保账号安全,建 议您不要直接使用账号进行日常管理工作,而是创建用户并使用他们进行日常管 理工作。

● 用户

由账号在IAM中创建的用户,是云服务的使用人员,具有身份凭证(密码和访问 密钥)。

通常在调用API的鉴权过程中,您需要用到账号、用户和密码等信息。

项目

区域默认对应一个项目,这个项目由系统预置,用来隔离物理区域间的资源(计 算资源、存储资源和网络资源),以默认项目为单位进行授权,用户可以访问您 账号中该区域的所有资源。如果您希望进行更加精细的权限控制,可以在区域默 认的项目中创建子项目,并在子项目中创建资源,然后以子项目为单位进行授 权,使得用户仅能访问特定子项目中资源,使得资源的权限控制更加精确。

## 图 **1-1** 项目隔离模型

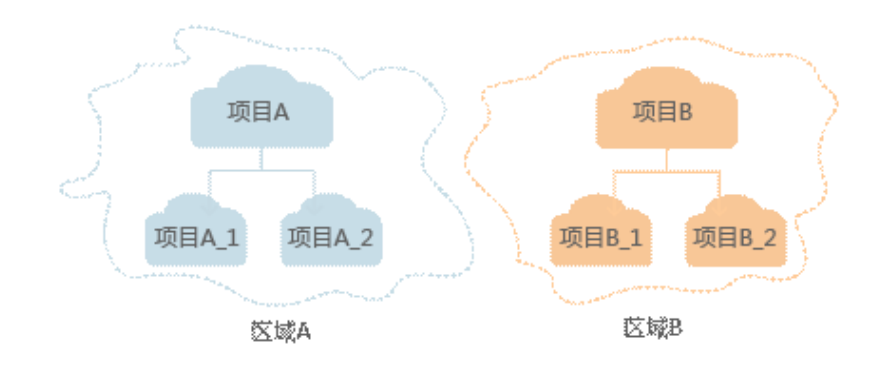

- 作业
	- 作业由一个或多个节点组成,共同执行以完成对数据的一系列操作。
- 节点 定义对数据执行的操作。

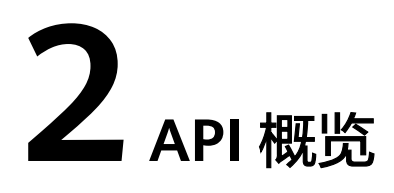

<span id="page-6-0"></span>数据开发模块提供的接口为符合RESTful API设计规范的自研接口。通过数据开发模块 的自研接口,您可以完整使用DLF的所有功能。

# 3<br>3 如何调用 API

<span id="page-7-0"></span>构造请求 [认证鉴权](#page-10-0) [返回结果](#page-12-0)

# **3.1** 构造请求

本节介绍REST API请求的组成,并以调用IAM服务的[获取用户](https://support.huaweicloud.com/intl/zh-cn/api-iam/iam_30_0001.html)**Token**说明如何调用 API,该API获取用户的Token,Token可以用于调用其他API时鉴权。

## 请求 **URI**

请求URI由如下部分组成:

## **{URI-scheme}://{Endpoint}/{resource-path}?{query-string}**

尽管请求URI包含在请求消息头中,但大多数语言或框架都要求您从请求消息中单独传 递它,所以在此单独强调。

### 表 **3-1** URI 中的参数说明

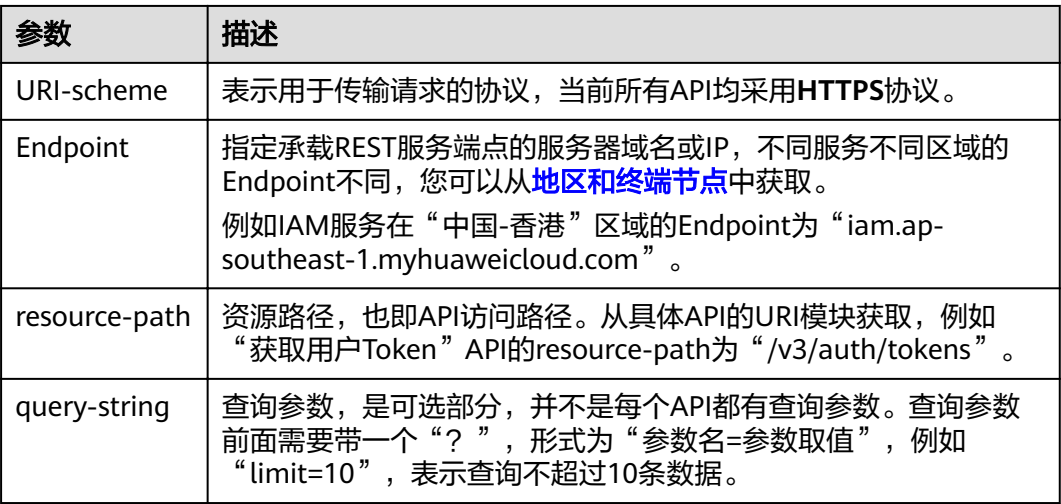

您需要获取IAM在"中国-香港"区域的Token,则需使用"中国-香港"区域的 Endpoint (iam.ap-southeast-1.myhuaweicloud.com), 并[在获取用户](https://support.huaweicloud.com/intl/zh-cn/api-iam/iam_30_0001.html)Token的URI 部分找到resource-path(/v3/auth/tokens),拼接起来如下所示。

https://iam.ap-southeast-1.myhuaweicloud.com/v3/auth/tokens

图 **3-1** URI 示意图

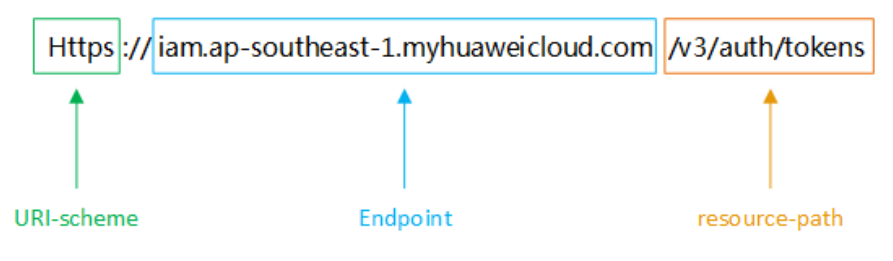

### 说明

为查看方便,在每个具体API的URI部分,只给出resource-path部分,并将请求方法写在一起。 这是因为URI-scheme都是HTTPS,而Endpoint在同一个区域也相同,所以简洁起见将这两部分 省略。

## 请求方法

HTTP请求方法(也称为操作或动词),它告诉服务你正在请求什么类型的操作。

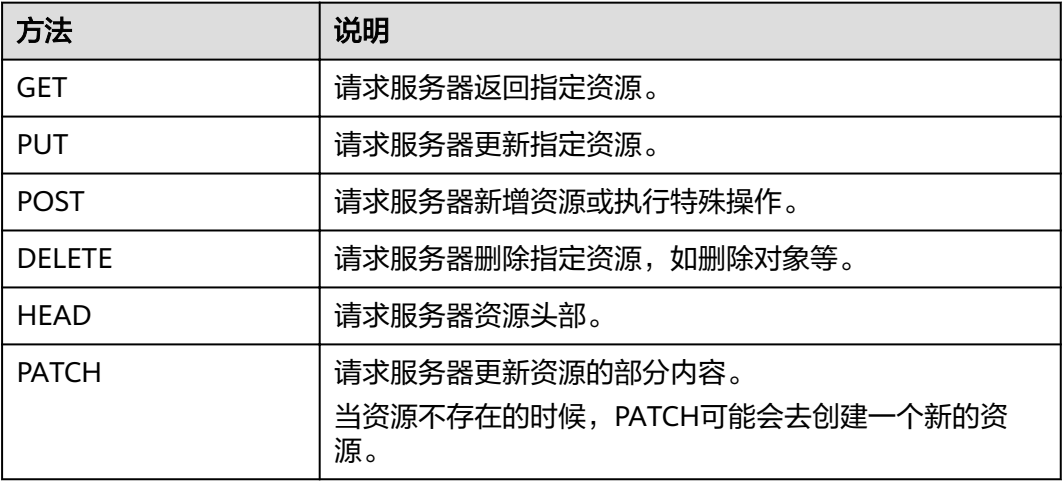

### 表 **3-2** HTTP 方法

[在获取用户](https://support.huaweicloud.com/intl/zh-cn/api-iam/iam_30_0001.html)**Token**的URI部分,您可以看到其请求方法为"POST",则其请求为:

POST https://iam.ap-southeast-1.myhuaweicloud.com/v3/auth/tokens

## 请求消息头

附加请求头字段,如指定的URI和HTTP方法所要求的字段。例如定义消息体类型的请 求头"Content-Type",请求鉴权信息等。

详细的公共请求消息头字段请参见表**[3-3](#page-9-0)**。

## <span id="page-9-0"></span>表 **3-3** 公共请求消息头

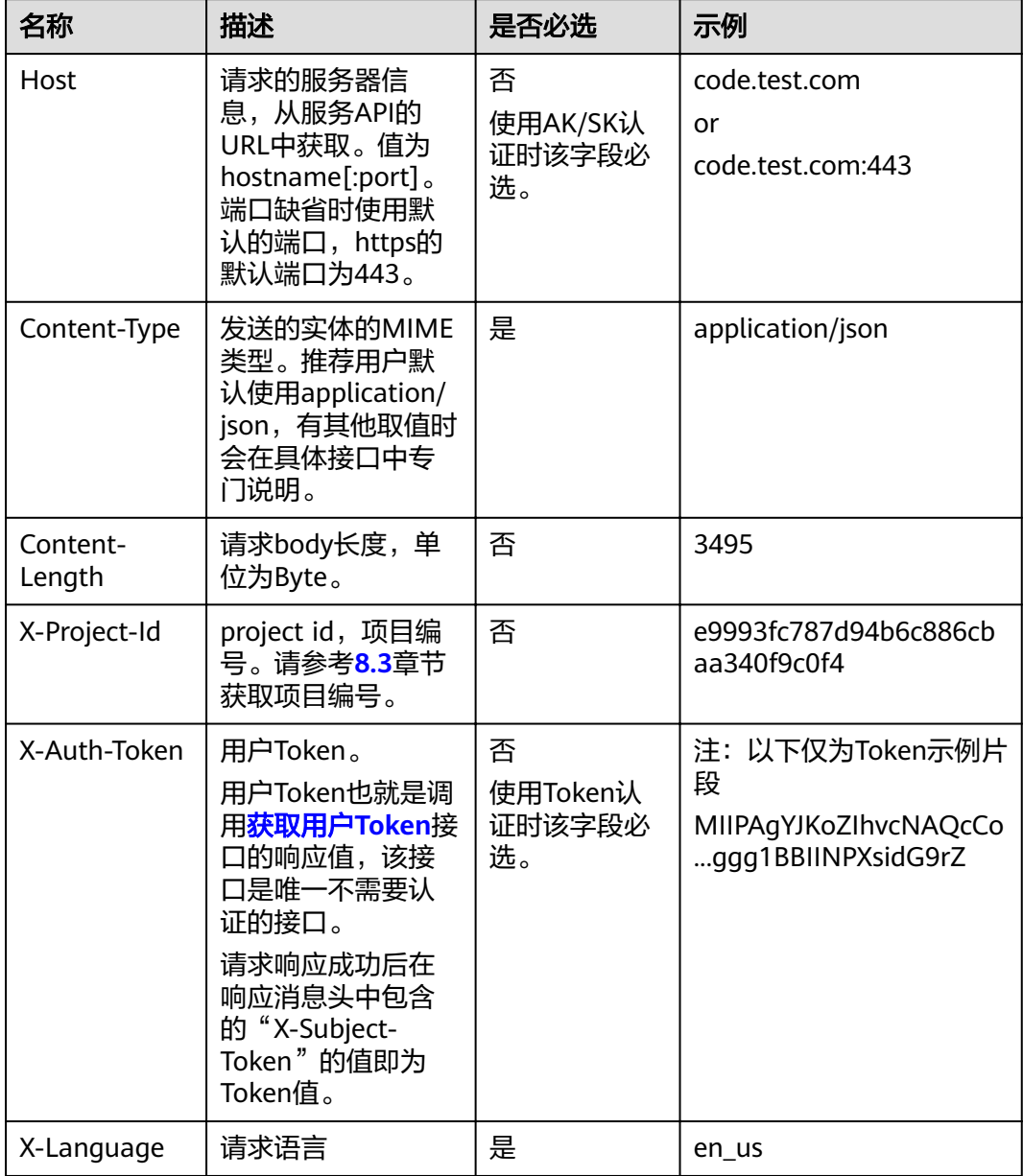

## 说明

公有云API同时支持使用AK/SK认证,AK/SK认证是使用SDK对请求进行签名,签名过程会自动往 请求中添加Authorization(签名认证信息)和X-Sdk-Date(请求发送的时间)请求头。 AK/SK认证的详细说明请参见**[3.2](#page-10-0)**的"AK/SK认证"。

对于[获取用户](https://support.huaweicloud.com/intl/zh-cn/api-iam/iam_30_0001.html)Token接口,由于不需要认证,所以只添加"Content-Type"即可,添 加消息头后的请求如下所示。

POST https://iam.ap-southeast-1.myhuaweicloud.com/v3/auth/tokens Content-Type: application/json

## <span id="page-10-0"></span>请求消息体(可选)

该部分可选。请求消息体通常以结构化格式(如JSON或XML)发出,与请求消息头中 Content-Type对应,传递除请求消息头之外的内容。若请求消息体中的参数支持中 文,则中文字符必须为UTF-8编码。

每个接口的请求消息体内容不同,也并不是每个接口都需要有请求消息体(或者说消 息体为空),GET、DELETE操作类型的接口就不需要消息体,消息体具体内容需要根 据具体接口而定。

对于[获取用户](https://support.huaweicloud.com/intl/zh-cn/api-iam/iam_30_0001.html)**Token**接口,您可以从接口的请求部分看到所需的请求参数及参数说 明。将消息体加入后的请求如下所示,加粗的斜体字段需要根据实际值填写,其中 **username**为用户名,**domainname**为用户所属的账号名称,**\*\*\*\*\*\*\*\***为用户登录密 码,**xxxxxxxxxxxxxxxxxx**为project的ID,获取方法请参见**[8.3](#page-32-0)**。

### 说明

scope参数定义了Token的作用域,上面示例中获取的Token仅能访问project下的资源。您还可 以设置Token的作用域为某个账号下所有资源或账号的某个project下的资源,详细定义请参见<mark>[获](https://support.huaweicloud.com/intl/zh-cn/api-iam/iam_30_0001.html)</mark> [取用户](https://support.huaweicloud.com/intl/zh-cn/api-iam/iam_30_0001.html)**Token**。

POST https://iam.ap-southeast-1.myhuaweicloud.com/v3/auth/tokens Content-Type: application/json

```
{
   "auth": {
       "identity": {
          "methods": [
             "password"
         ],
           "password": {
             "user": {
                "name": "username",
                "password": "********",
                "domain": {
                   "name": "domainname"
\qquad \qquad \} }
         }
      },
       "scope": {
          "project": {
             "id": "xxxxxxxxxxxxxxxxxx"
         }
      }
   }
}
```
到这里为止这个请求需要的内容就具备齐全了,您可以使用**[curl](https://curl.haxx.se/)**、**[Postman](https://www.getpostman.com/)**或直接编 写代码等方式发送请求调用API。对于获取用户Token接口,返回的响应消息头中"xsubject-token"就是需要获取的用户Token。有了Token之后,您就可以使用Token认 证调用其他API。

## **3.2** 认证鉴权

调用接口有如下两种认证方式,您可以选择其中一种进行认证鉴权。

- Token认证:通过Token认证通用请求。
- AK/SK认证:通过AK(Access Key ID)/SK(Secret Access Key)加密调用请求。 推荐使用AK/SK认证,其安全性比Token认证要高。

## **Token** 认证

## 说明

Token的有效期为24小时,需要使用一个Token鉴权时,可以先缓存起来,避免频繁调用。

Token在计算机系统中代表令牌(临时)的意思,拥有Token就代表拥有某种权限。 Token认证就是在调用API的时候将Token加到请求消息头,从而通过身份认证,获得 操作API的权限。

Token可通过调[用获取用户](https://support.huaweicloud.com/intl/zh-cn/api-iam/iam_30_0001.html)**Token**接口获取,调用本服务API需要project级别的 Token,即调用<mark>[获取用户](https://support.huaweicloud.com/intl/zh-cn/api-iam/iam_30_0001.html)Token</mark>接口时,请求body中auth.scope的取值需要选择 project,如下所示。

```
{ 
    "auth": { 
        "identity": { 
           "methods": [ 
              "password" 
\blacksquare, \blacksquare, \blacksquare "password": { 
               "user": { 
                  "name": "username", 
                  "password": "********", 
                  "domain": { 
                      "name": "domainname" 
 } 
              } 
           } 
       }, 
        "scope": { 
           "project": { 
              "id": "xxxxxxxxxxxxxxxxxx" 
          } 
       } 
    } 
}
```
获取Token后,再调用其他接口时,您需要在请求消息头中添加"X-Auth-Token", 其值即为Token。例如Token值为"ABCDEFJ....",则调用接口时将"X-Auth-Token: ABCDEFJ...."加到请求消息头即可,如下所示。

POST https://iam.ap-southeast-1.myhuaweicloud.com/v3/auth/tokens Content-Type: application/json X-Auth-Token: ABCDEFJ....

## **AK/SK** 认证

## 说明

AK/SK签名认证方式仅支持消息体大小12M以内,12M以上的请求请使用Token认证。

AK/SK认证就是使用AK/SK对请求进行签名,在请求时将签名信息添加到消息头,从而 通过身份认证。

- AK(Access Key ID): 访问密钥ID。与私有访问密钥关联的唯一标识符; 访问密钥 ID和私有访问密钥一起使用,对请求进行加密签名。
- SK(Secret Access Key): 与访问密钥ID结合使用的密钥, 对请求进行加密签名, 可标识发送方,并防止请求被修改。

使用AK/SK认证时,您可以基于签名算法使用AK/SK对请求进行签名,也可以使用专门 的签名SDK对请求进行签名。详细的签名方法和SDK使用方法请参见《API签名指 南》。

## 须知

签名SDK只提供签名功能,与服务提供的SDK不同,使用时请注意。

## <span id="page-12-0"></span>**3.3** 返回结果

## 状态码

请求发送以后,您会收到响应,包含状态码、响应消息头和消息体。

状态码是一组从1xx到5xx的数字代码,状态码表示了请求响应的状态,完整的状态码 列表请参见**[8.1](#page-28-0)**。

对于[获取用户](https://support.huaweicloud.com/intl/zh-cn/api-iam/iam_30_0001.html)**Token**接口,如果调用后返回状态码为"201",则表示请求成功。

## 响应消息头

对应请求消息头,响应同样也有消息头,如"Content-type"。

对于<mark>[获取用户](https://support.huaweicloud.com/intl/zh-cn/api-iam/iam_30_0001.html)Token</mark>接口,返回如图3-2所示的消息头,其中"x-subject-token"就是 需要获取的用户Token。有了Token之后,您就可以使用Token认证调用其他API。

## 图 **3-2** 获取用户 Token 响应消息头

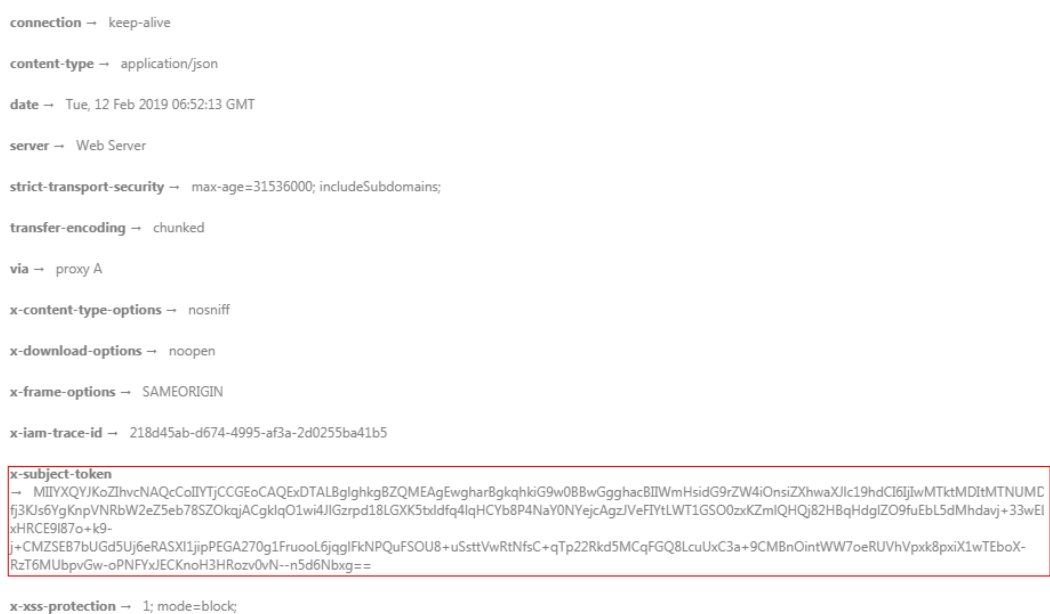

## 响应消息体(可选)

该部分可选。响应消息体通常以结构化格式(如JSON或XML)返回,与响应消息头中 Content-Type对应,传递除响应消息头之外的内容。

对于[获取用户](https://support.huaweicloud.com/intl/zh-cn/api-iam/iam_30_0001.html)**Token**接口,返回如下消息体。为篇幅起见,这里只展示部分内容。

```
{
   "token": {
      "expires_at": "2019-02-13T06:52:13.855000Z",
```
......

```
 "methods": [
         "password"
\qquad \qquad ],
 "catalog": [
         {
            "endpoints": [
               {
                  "region_id": "ap-southeast-1",
```
当接口调用出错时,会返回错误码及错误信息说明,错误响应的Body体格式如下所 示。

```
{
 "error_msg": "The format of message is error",
 "error_code": "AS.0001"
}
```
其中, error\_code表示错误码, error\_msg表示错误描述信息。

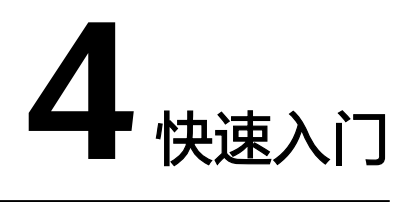

<span id="page-14-0"></span>本节通过调用API来执行作业,流程如下:

- 1. 调用Token认证获取用户的Token,因为在后续的请求中需要将Token放到请求消 息头中作为认证。
- 2. 执行作业。

## 前提条件

- 已获取IAM和数据开发模块的Endpoint,请参见[地区和终端节点](https://developer.huaweicloud.com/intl/zh-cn/endpoint?IAM)。
- 已获取projectId,请参见**[8.3](#page-32-0)**。

## 操作步骤

假设已获取前提条件中的信息为如下值:

- IAM的Endpoint:下面示例中以**iam\_endpoint**代替。
- 数据开发模块的Endpoint:下面示例中以**dlf\_endpoint**代替。
- 项目编号projectId:下面示例中以**project\_id**代替。

则可以通过如下步骤创建一个应用。

1. 调用Token认证其他接口前,需要获取Token,并设置成环境变量。 curl -H "Content-Type:application/json" https://{**iam\_endpoint**}/v3/auth/tokens -X POST -d '{ "auth": { "identity": { "methods": [ "password" ], "password": { "user": { "name": "**testname**", "domain": { **Example 12 The Main Control of the United States (1988)**,  $\}$  "password": "**Passw0rd**" } } }, "scope": { "project": { "name": "**ap-southeast-1**" } } } }' -v -k

响应Header中"X-Subject-Token"的值即为Token:

**X-Subject-Token**:MIIDkgYJKoZIhvcNAQcCoIIDgzCCA38CAQExDTALBglghkgBZQMEAgEwgXXXXX...

使用如下命令将Token设置为环境变量,方便后续事项。

## **export Token={X-Subject-Token}**

X-Subject-Token即为上一步骤获取到的Token,如下所示。

export X-Auth-Token**=**MIIDkgYJKoZIhvcNAQcCoIIDgzCCA38CAQExDTALBglghkgBZQMEAgEwgXXXXX...

#### 2. 调用执行作业。

curl -H "Content-Type:application/json" https://{**dlf\_endpoint**}/v1.0/{project\_id}/pipelines/run-pipeline -X POST -d ' {

"pipelineId": "b9636fa3-048f-495e-a33f-74b2744801ec" }

如果返回状态码为200,则说明执行作业命令执行成功。

# **5 API**

## <span id="page-16-0"></span>作业开发API

# **5.1** 作业开发 **API**

# **5.1.1** 执行作业(废弃)

## 功能介绍

执行作业。

## **URI**

POST /v1.0/{project\_id}/pipelines/run-pipeline

参数说明请参见表**5-1**。

## 表 **5-1** 参数说明

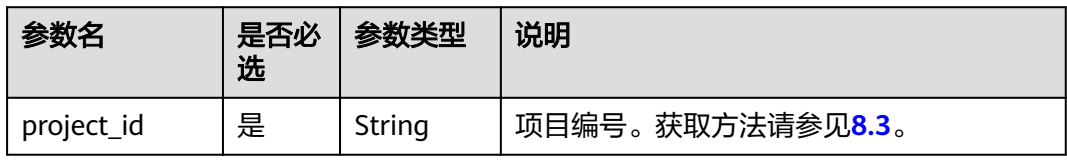

## 请求

请求样例:

{

POST https://{Endpoint}:{port}/v1.0/{project\_id}/pipelines/run-pipeline

 "jobId": 54022 }

参数说明请参见表**[5-2](#page-17-0)**。

<span id="page-17-0"></span>表 **5-2** 参数说明

| 参数名   | 是否必<br>选 | 参数类型 | 说明                    |
|-------|----------|------|-----------------------|
| jobld | 是        | Int  | 作业的唯一性标识ID。获取方法请参见8.5 |

## 响应

无

## 状态码

- 操作成功,<mark>状态码</mark>为200。
- 操作失败,请根据**[8.2](#page-31-0)**和实际响应消息体查询原因。

# **5.1.2** 停止调度作业(废弃)

## 功能介绍

停止调度作业。

## **URI**

POST /v1.0/{project\_id}/pipelines/stop-pipeline 参数说明请参见表**5-3**。

## 表 **5-3** 参数说明

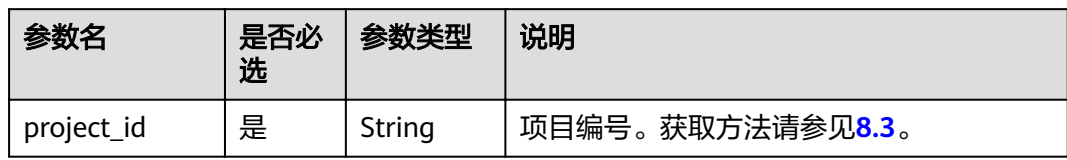

## 请求

## 请求样例:

POST https://{Endpoint}:{port}/v1.0/{project\_id}/pipelines/stop-pipeline

 { "jobId": 54022 }

参数说明请参见表**[5-4](#page-18-0)**。

## <span id="page-18-0"></span>表 **5-4** 参数说明

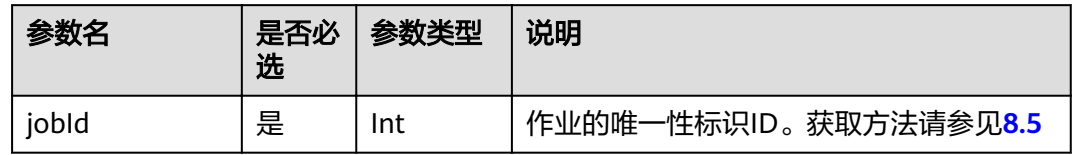

## 响应

无

## 状态码

- 操作成功,**[8.1](#page-28-0)**为200。
- 操作失败,请根据**[8.2](#page-31-0)**和实际响应消息体查询原因。

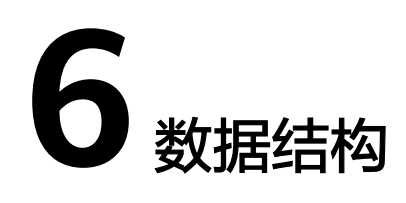

<span id="page-19-0"></span>公共请求消息头如表**6-1**所示。

表 **6-1** 公共请求消息头

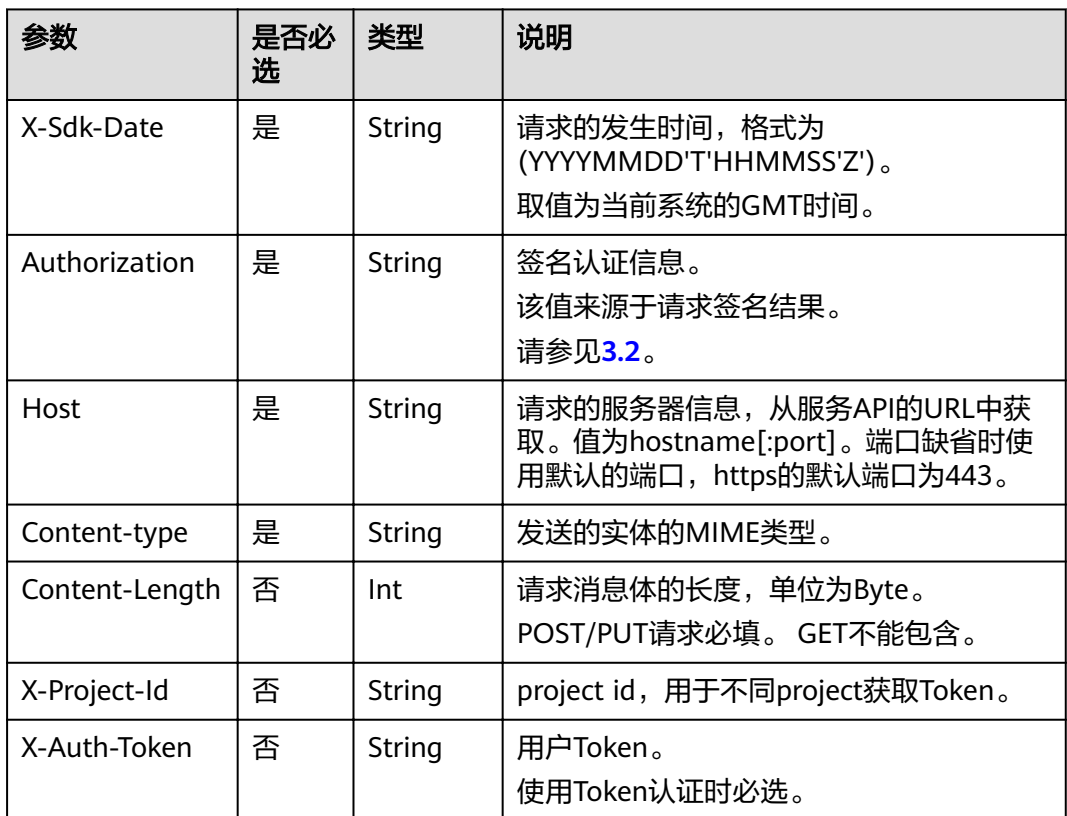

公共响应消息头如表**6-2**所示。

## 表 **6-2** 公共响应消息头

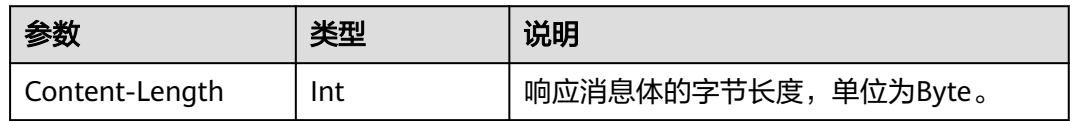

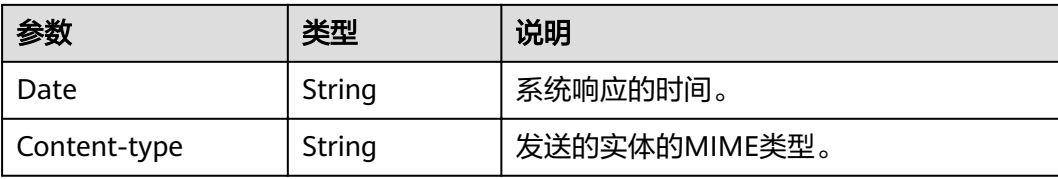

# **7** 权限策略和授权项

<span id="page-21-0"></span>策略及授权项说明

# **7.1** 策略及授权项说明

如果您需要对您所拥有的DLF服务(Data Lake Factory)进行精细的权限管理,您可 以使用统一身份认证服务 (Identity and Access Management, 简称IAM), 如果华 为云账号已经能满足您的要求,不需要创建独立的IAM用户,您可以跳过本章节,不 影响您使用DLF服务的其它功能。

默认情况下,新建的IAM用户没有任何权限,您需要将其加入用户组,并给用户组授 予策略或角色,才能使用户组中的用户获得相应的权限,这一过程称为授权。授权 后,用户就可以基于已有权限对云服务进行操作。

权限根据授权的精细程度,分为<mark>[角色和](https://support.huaweicloud.com/intl/zh-cn/usermanual-iam/iam_01_0601.html)[策略](https://support.huaweicloud.com/intl/zh-cn/usermanual-iam/iam_01_0017.html)</mark>。角色以服务为粒度,是IAM最初提供的 一种根据用户的工作职能定义权限的粗粒度授权机制。策略以API接口为粒度进行权限 拆分,授权更加精细,可以精确到某个操作、资源和条件,能够满足企业对权限最小 化的安全管控要求。

#### 说明

如果您要允许或是禁止某个接口的操作权限,请使用策略。

账号具备所有接口的调用权限,如果使用账号下的IAM用户发起API请求时,该IAM用 户必须具备调用该接口所需的权限,否则,API请求将调用失败。每个接口所需要的权 限,与各个接口所对应的授权项相对应,只有发起请求的用户被授予授权项所对应的 策略,该用户才能成功调用该接口。例如,用户要调用接口来查询作业列表,那么这 个IAM用户被授予的策略中必须包含允许" dlf:job:list"的授权项,该接口才能调用成 功。

## 支持的授权项

策略包含系统策略和自定义策略,如果系统策略不满足授权要求,管理员可以创建自 定义策略,并通过给用户组授予自定义策略来进行精细的访问控制。策略支持的操作 与API相对应,授权项列表说明如下:

- 权限:允许或拒绝某项操作。
- 授权项:自定义策略中支持的Action,在自定义策略中的Action中写入授权项, 可以实现授权项对应的权限功能。
- 授权范围:自定义策略的授权范围,包括IAM项目与企业项目。授权范围如果同 时支持IAM项目和企业项目,表示此授权项对应的自定义策略,可以在IAM和企业 管理两个服务中给用户组授权并生效。如果仅支持IAM项目,不支持企业项目, 表示仅能在IAM中给用户组授权并生效,如果在企业管理中授权,则该自定义策 略不生效。
- 对应API接口:自定义策略实际调用的API接口。

## 表 **7-1** API 授权项列表

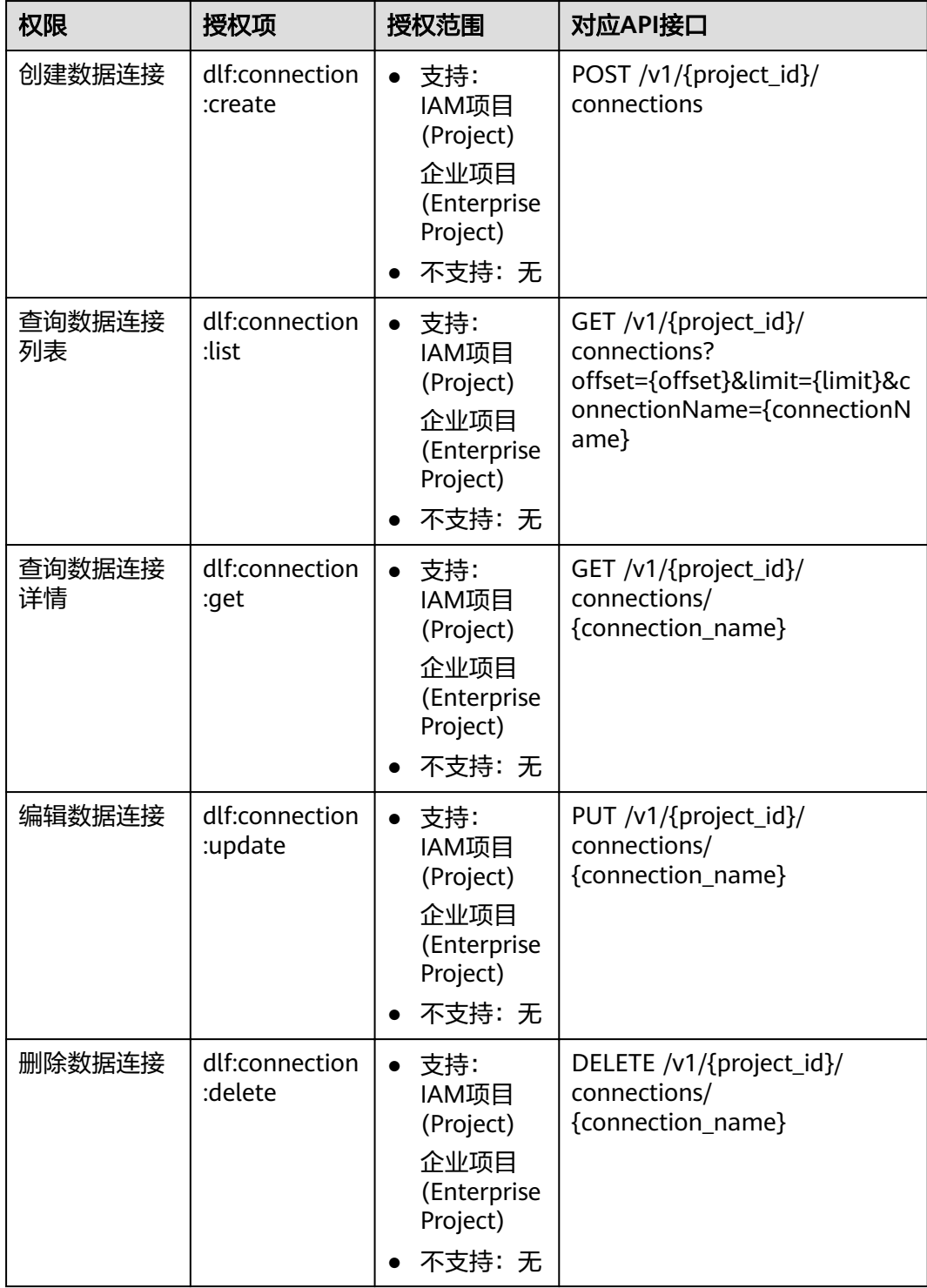

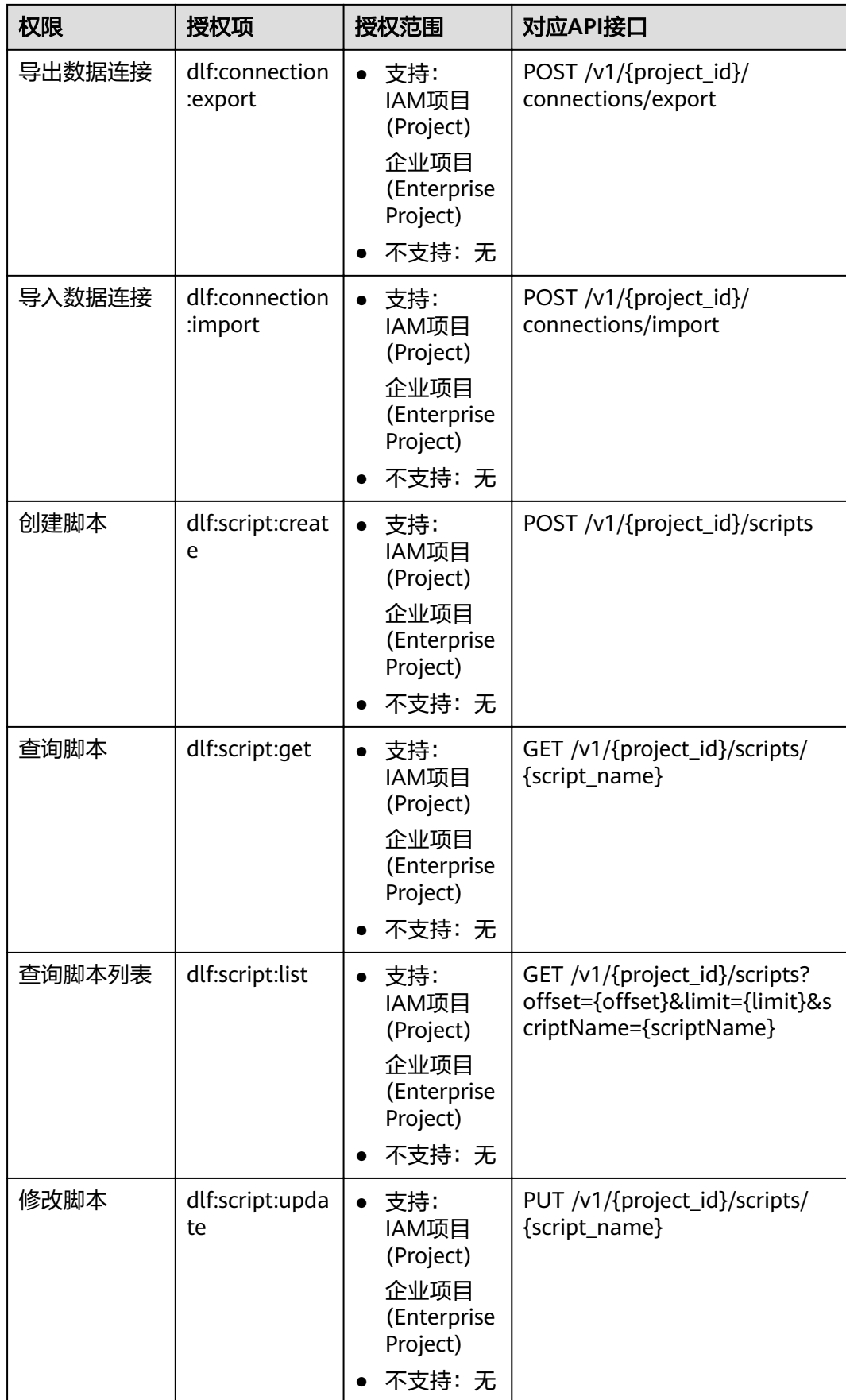

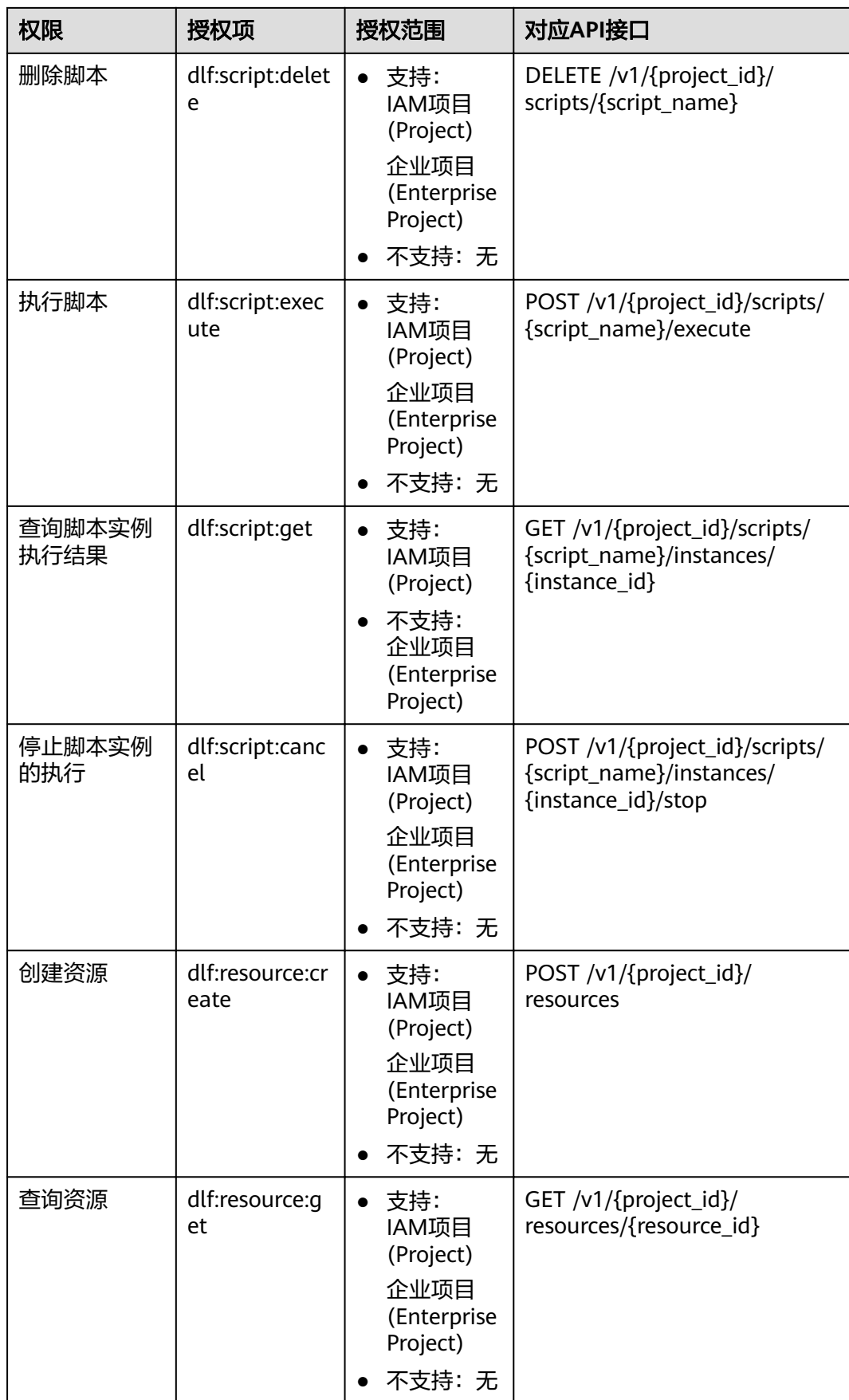

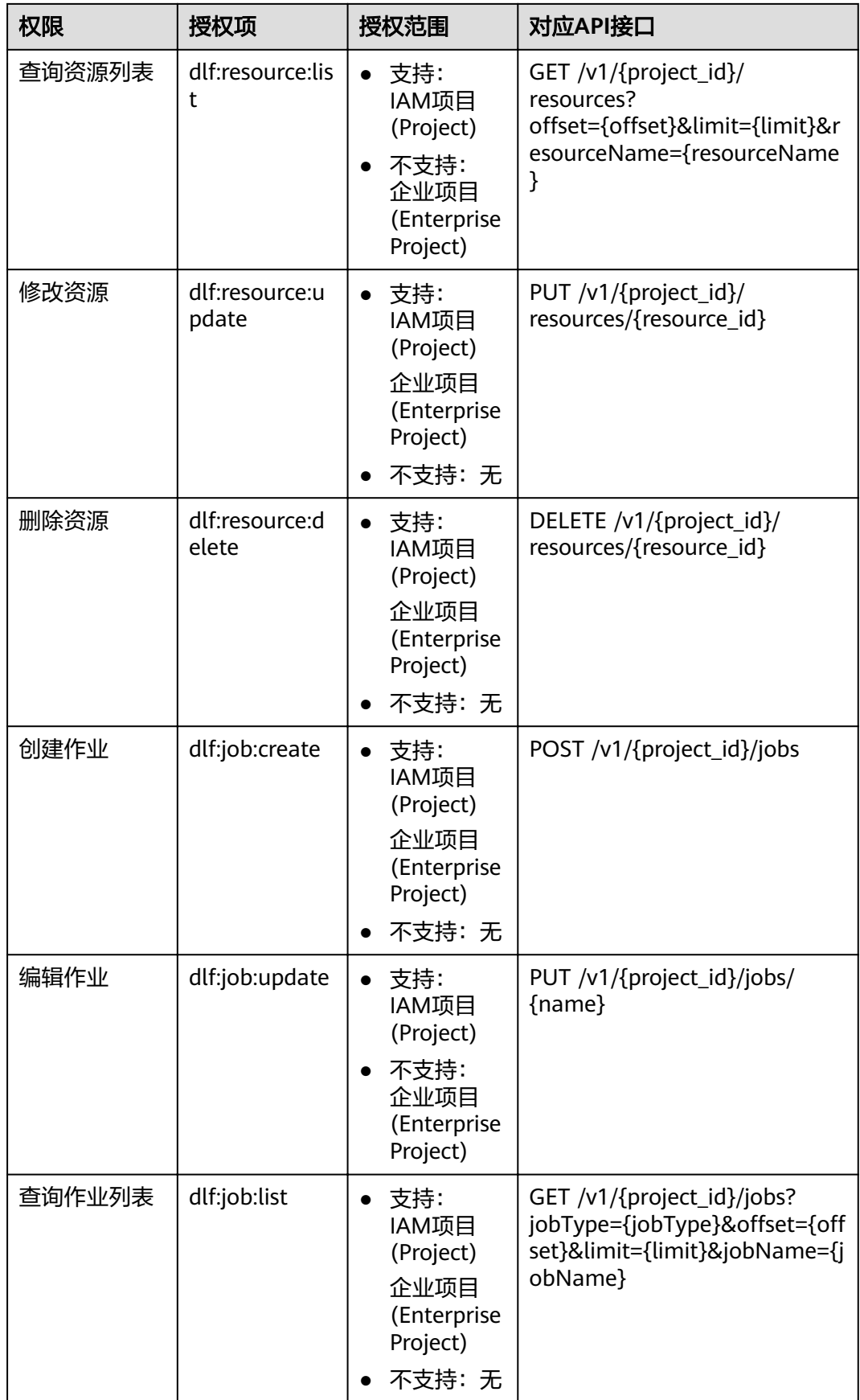

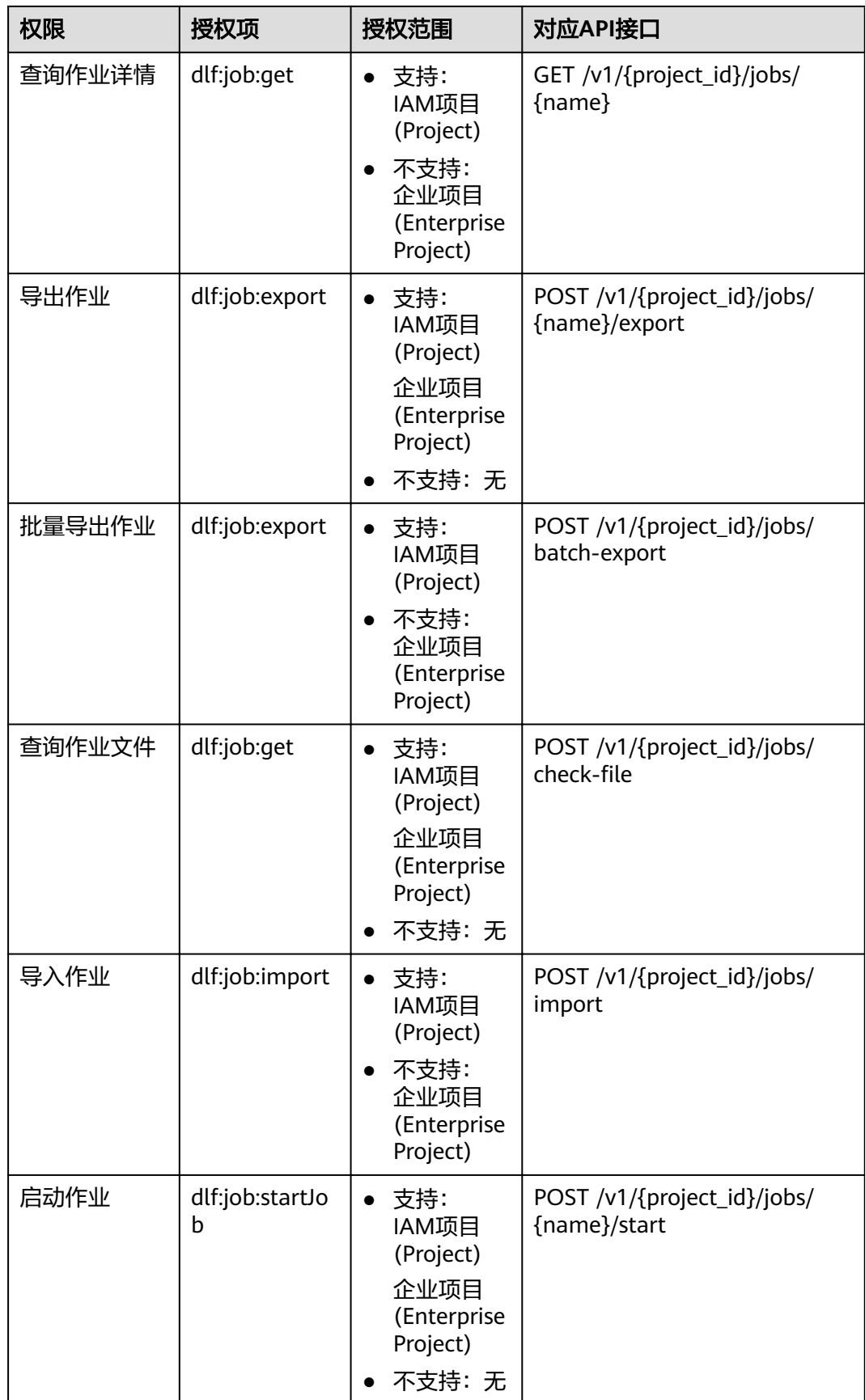

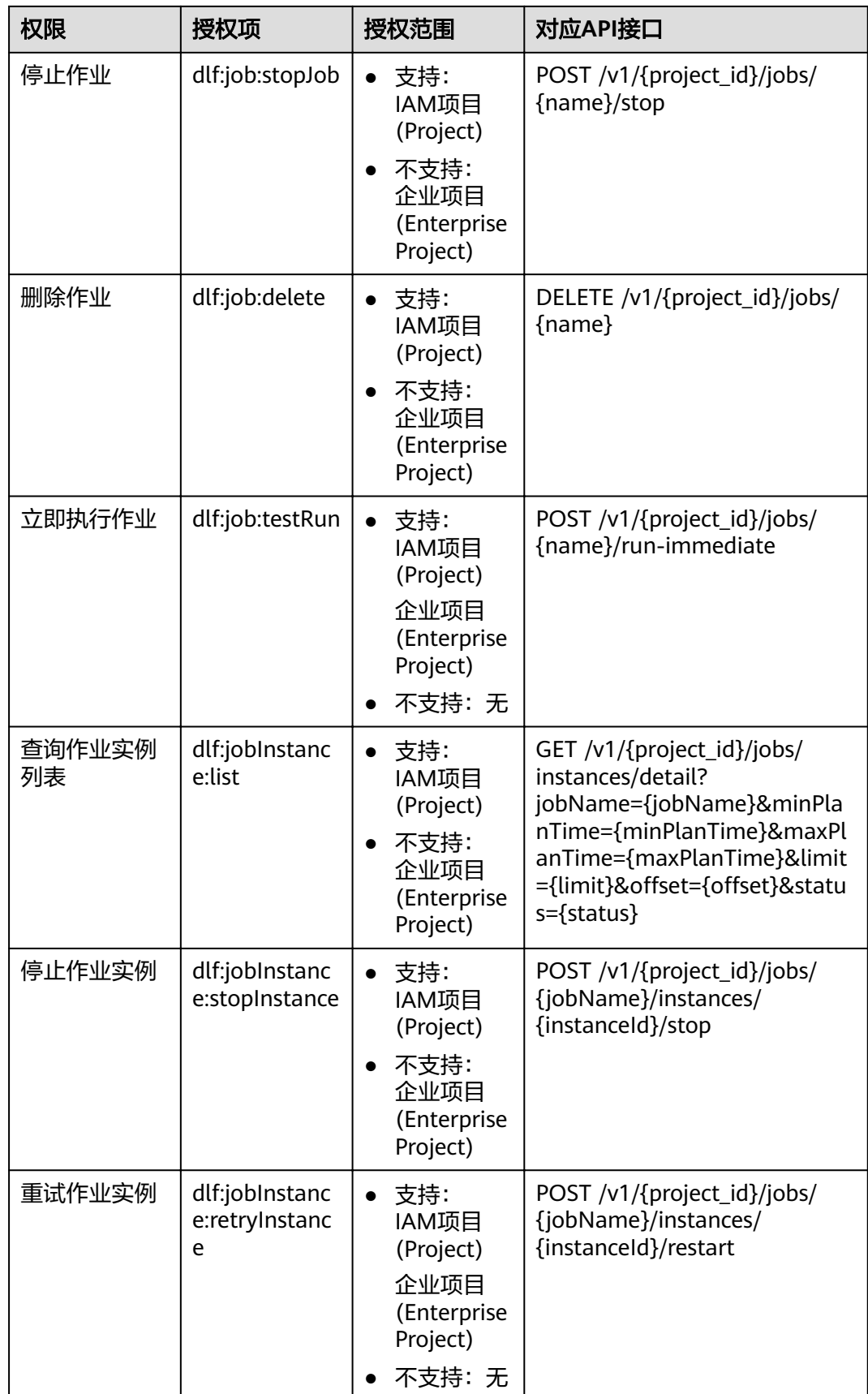

# **8** 附录

<span id="page-28-0"></span>状态码 [错误码](#page-31-0) [项目](#page-32-0)ID [获取账号](#page-33-0)ID [获取作业](#page-34-0)ID [解析响应消息体中的流](#page-34-0)

# **8.1** 状态码

状态代码由三位数字组成,第一个数字定义了响应的类别,有五种可能取值:

- 1xx:指示信息,表示请求已接收,继续处理。
- 2xx:成功,表示请求已被成功接收、理解、接受。
- 3xx:重定向,要完成请求必须进行更进一步的操作。
- 4xx:客户端错误,请求有语法错误或请求无法实现。
- 5xx:服务器端错误,服务器未能实现合法的请求。

状态码如表**8-1**所示。

## 表 **8-1** 状态码

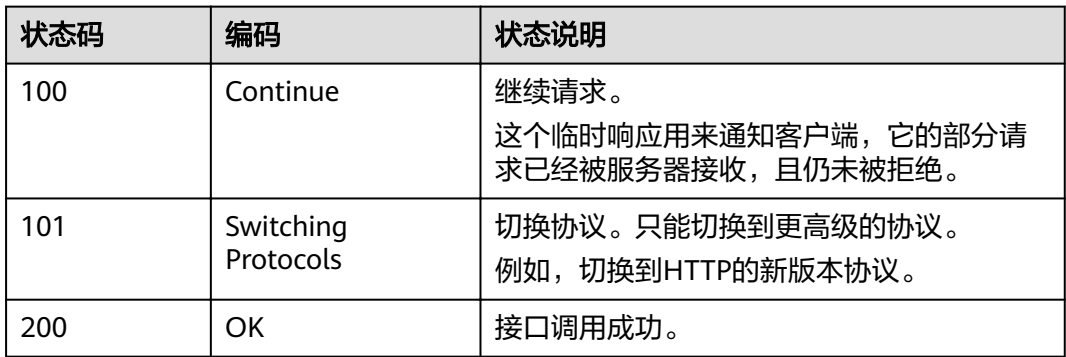

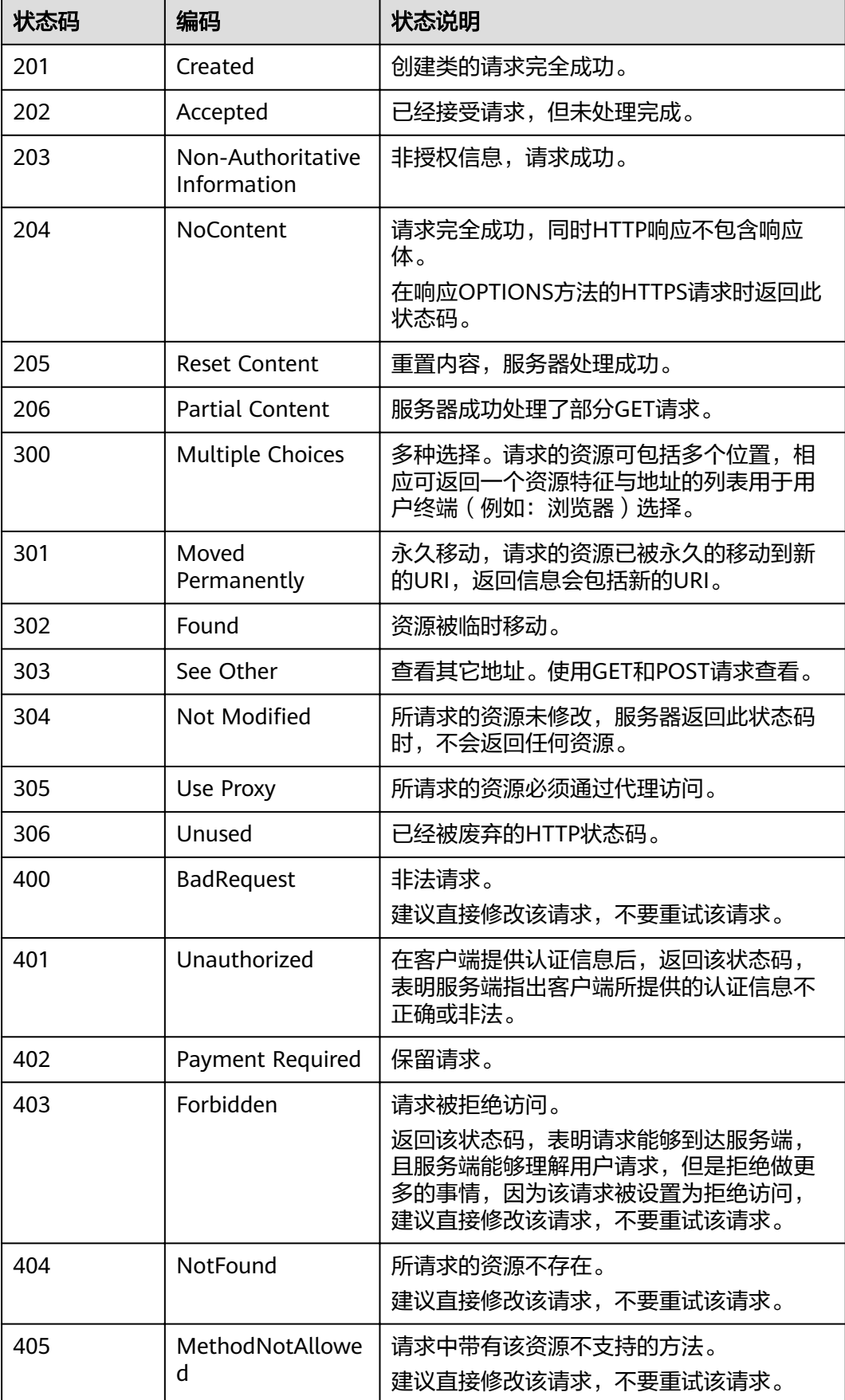

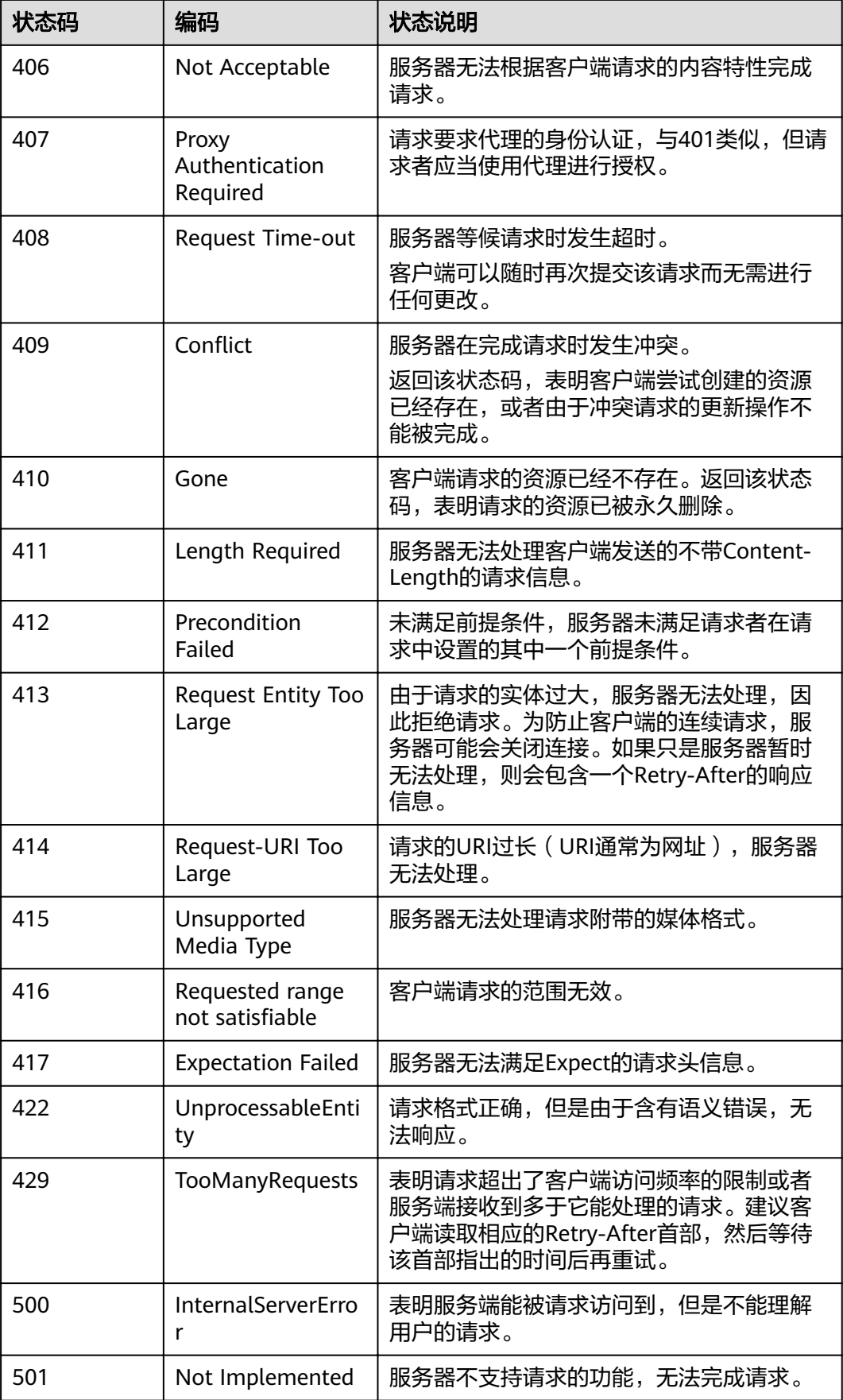

<span id="page-31-0"></span>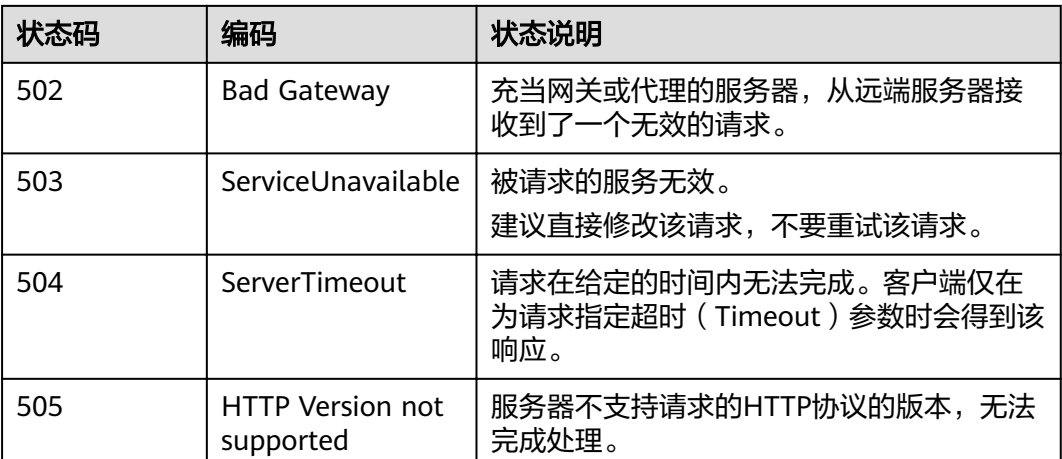

# **8.2** 错误码

错误响应消息格式如下:

{

"error\_code":"DLF.1001",

"error\_msg":"The job not found"

}

错误码如表**8-2**所示。

## 表 **8-2** 错误码

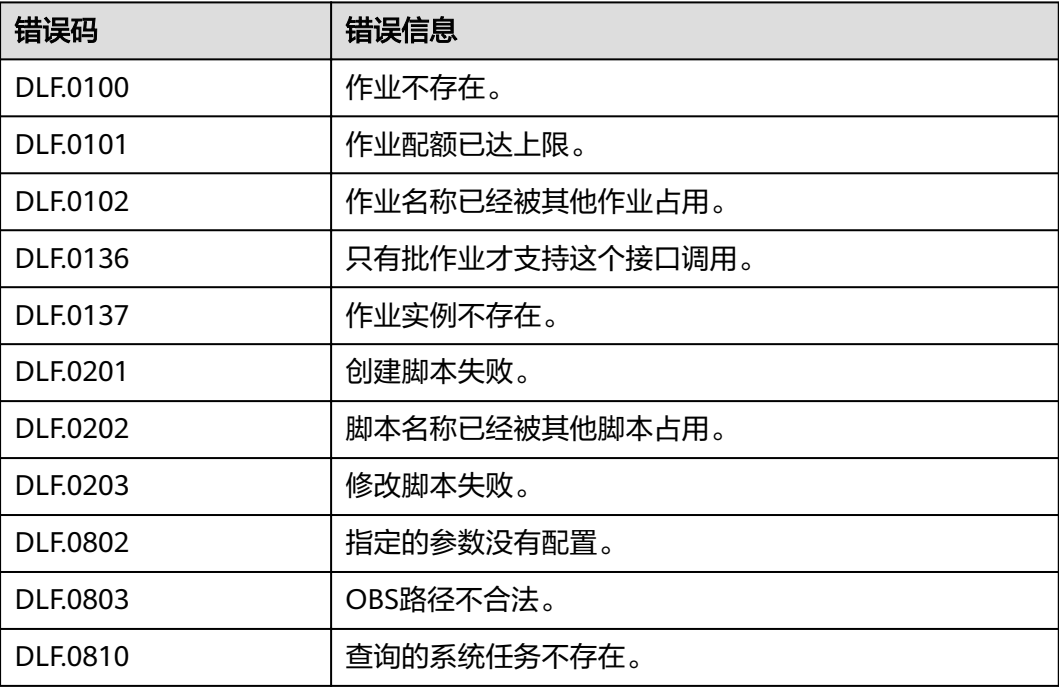

<span id="page-32-0"></span>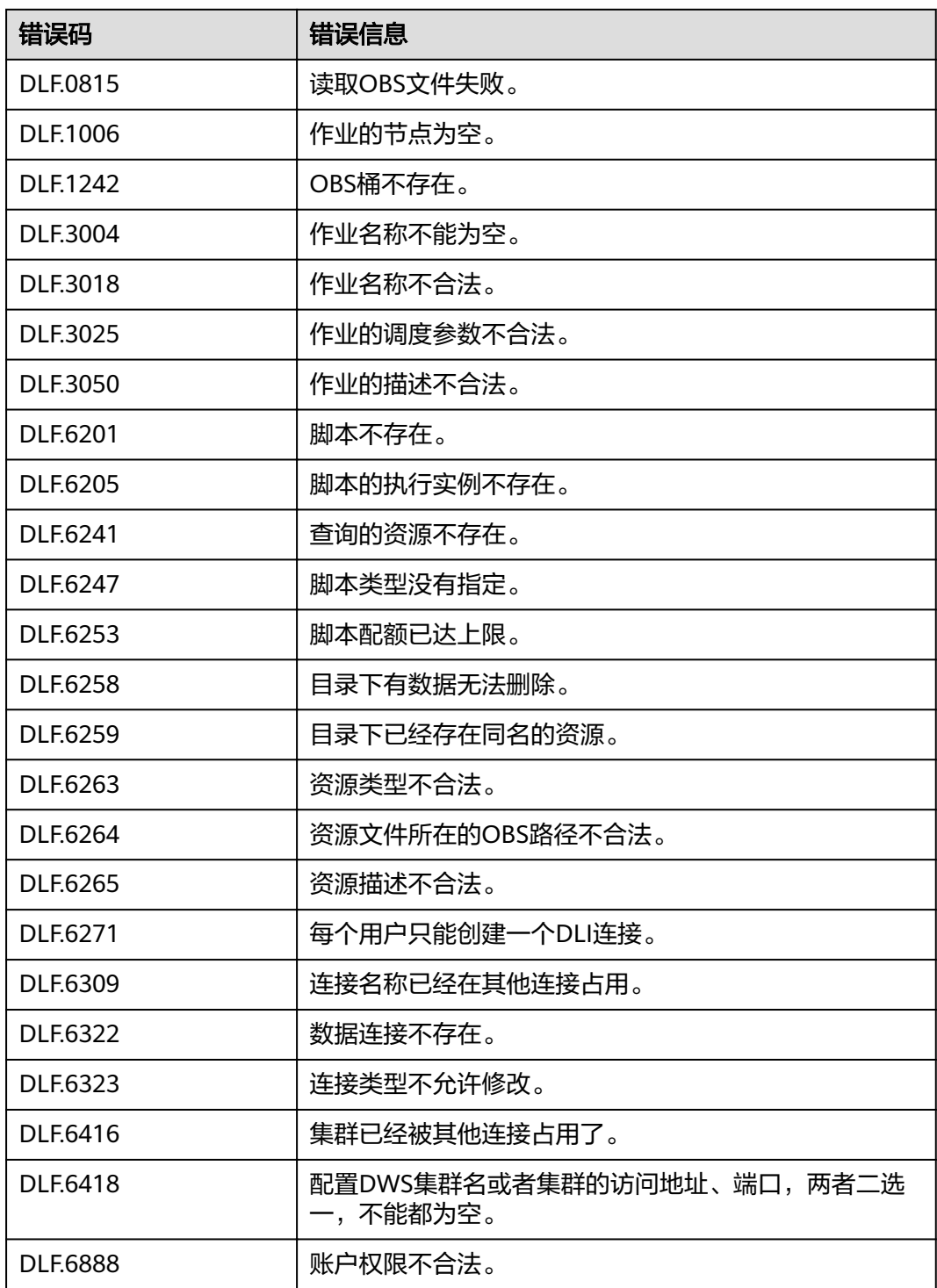

# **8.3** 项目 **ID**

## 获取项目 **ID**

项目ID表示租户的资源。用户可在对应页面下查看不同Region对应的项目ID。

- 1. 注册并登录管理控制台。
- 2. 在用户名的下拉列表中单击"我的凭证"。
- 3. 在"我的凭证"页面,查看用户名、账号名,在项目列表中查看项目ID。

## <span id="page-33-0"></span>调用 **API** 获取项目 **ID**

项目ID可以通过调[用查询指定条件下的项目信息](https://support.huaweicloud.com/intl/zh-cn/api-iam/iam_06_0001.html)API获取。

获取项目ID的接口为"GET https://{Endpoint}/v3/projects",其中{Endpoint}为IAM 的终端节点。

终端节点(Endpoint)即调用API的**请求地址**,不同服务不同区域的终端节点不同。 Endpoint您可以[从地区和终端节点获](https://developer.huaweicloud.com/intl/zh-cn/endpoint?)取。

#### 接口的认证鉴权请参见**[3.2](#page-10-0)**。

响应示例如下,其中projects下的"id"即为项目ID。当返回多个id,请依据实际的区 域(name)获取。

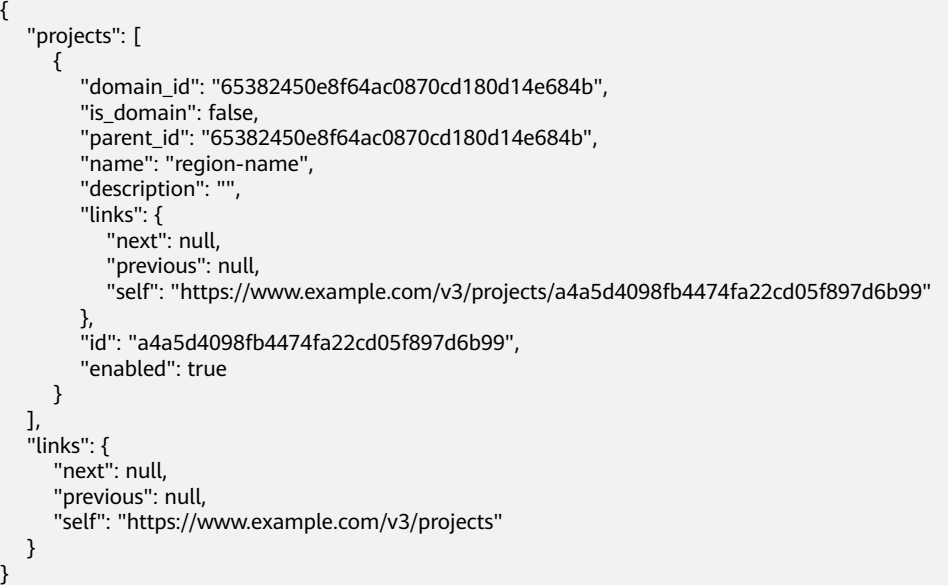

## **8.4** 获取账号 **ID**

在调用接口的时候,部分URL中需要填入账号ID(domain-id),所以需要先在管理控 制台上获取到账号ID。账号ID获取步骤如下:

- 1. 登录管理控制台。
- 2. 单击用户名,在下拉列表中单击"我的凭证"。 在"我的凭证"页面的项目列表中查看账号ID。

### <span id="page-34-0"></span>图 **8-1** 获取账号 ID

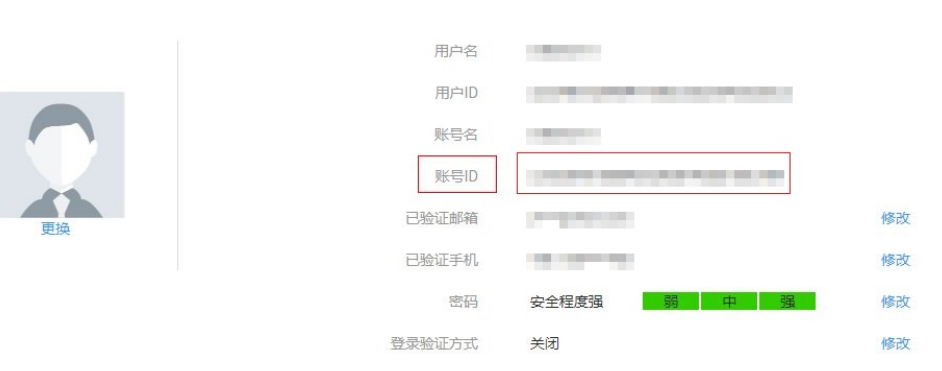

## **8.5** 获取作业 **ID**

在调用接口的时候,部分URL中需要填入作业ID(jobid),所以需要先在管理控制台 上获取到作业ID。作业ID获取步骤如下:

- 1. 登录DLF管理控制台。
- 2. 在控制台的左侧导航栏,选择"运维调度 > 作业监控"。
- 3. 在作业监控页面,单击作业名称,在对应的URL链接地址中查看。

图 **8-2** 获取作业 ID

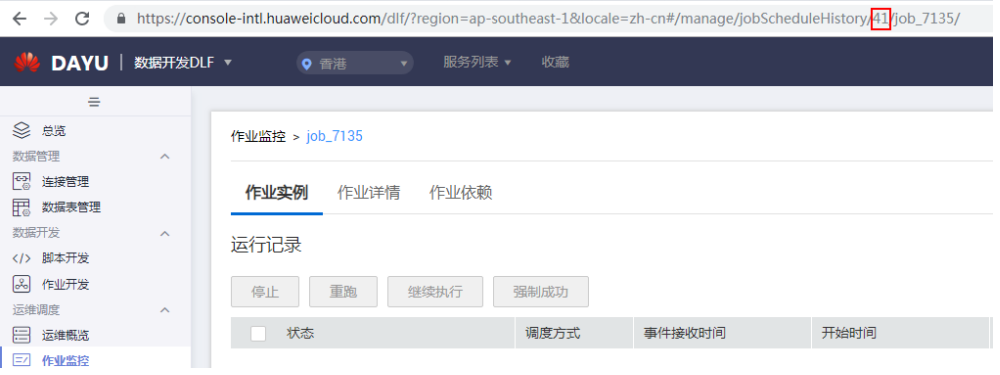

# **8.6** 解析响应消息体中的流

导出作业和导出连接的接口响应消息是一个流,需要转化为一个文件。可以参考下面 的样例代码:

String EXPORT\_JOB\_URL = "https://{endpoint}/v1/{project\_id}/jobs/{job\_name}/export";

```
try (CloseableHttpClient httpClient = HttpClients.createDefault()) {
   HttpPost httpPost = new HttpPost(EXPORT_JOB_URL);
   httpPost.setHeader("Content-Type", "application/json; charset=UTF-8");
   httpPost.setHeader("Accept", "application/octet-stream");
   httpPost.setHeader("X-Auth-Token", token);
   HttpResponse response = httpClient.execute(httpPost);
   int statusCode = response.getStatusLine().getStatusCode();
   if (statusCode == 200) {
     String filePath = "d:";
     String fileName = "job.zip";
     FileOutputStream fileOutputStream = new FileOutputStream(filePath + fileName);
```
}

response.getEntity().writeTo(fileOutputStream); } else { System.out.println(statusCode); }

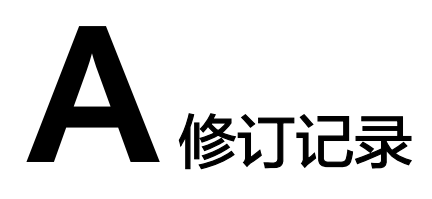

<span id="page-36-0"></span>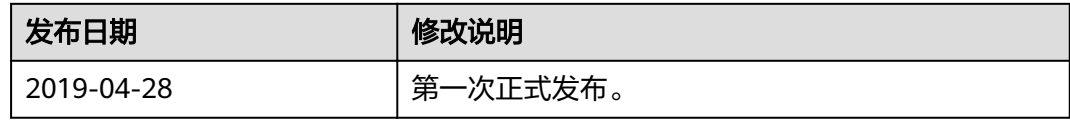